SynapCountJ is a software system which has as goal the identification and quantification of synaptic density from immunofluorescence images. The underlying algorithms of this program are based on homological methods for digital imaging.

This ImageJ plugin tries to solve problems such as inaccurate marking, denoise to select the region of interest and unify the criteria when dealing with this kind of images. The final aim of SynapCountJ consists in providing an automatic solution to measure the amount of synapses. This plugin has been implemented in Java and can be executed in Windows (XP/Vista/7) Mac OS X and Linux.

# **SynapCount|**

# Abstract

In this first step the region of interest is specified; namely, we select the regions where the amount of synapsis measurement is going to be performed. In this manner we remove the background. To this aim, we use the NeuronJ plugin [1].

#### STEP<sub>2</sub>

We start with two images obtained from a neuron which has been marked with the antibody markers synapsin and basson.

### A. Individual treatment of a neuron

#### STEP 1:

SynapCount overlaps the two original images and the structure (selected region). The plugin identifies the almost white points as candidates to be synapses. The plugin allows one to modify the values of the red and green color in order to modify the detection threshold and obtain a first image where such points are marked (red points in the image) for a further counting. SynapCount/ updates automatically the amount of synapsis which has been computed when modifying the threshold.

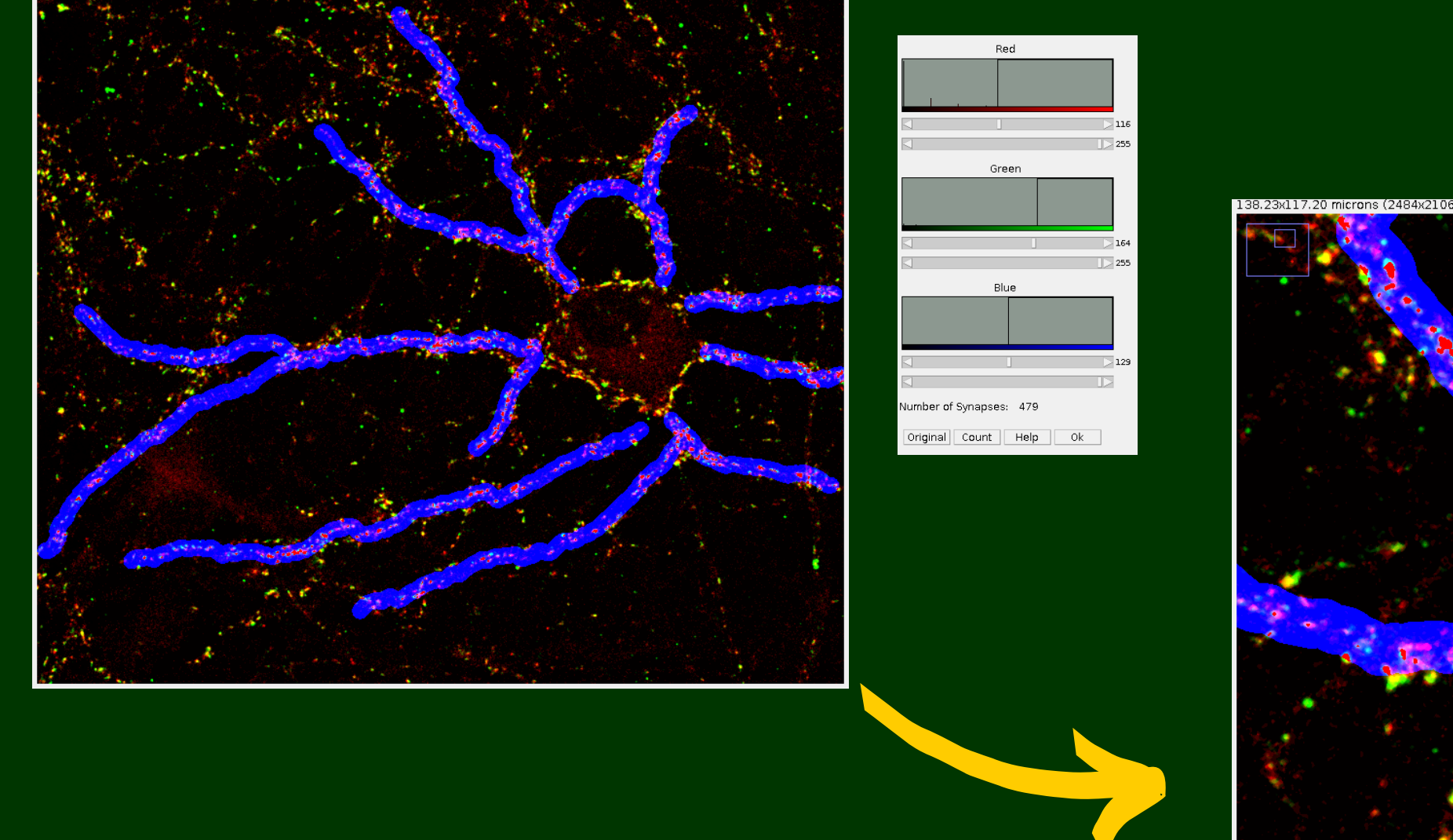

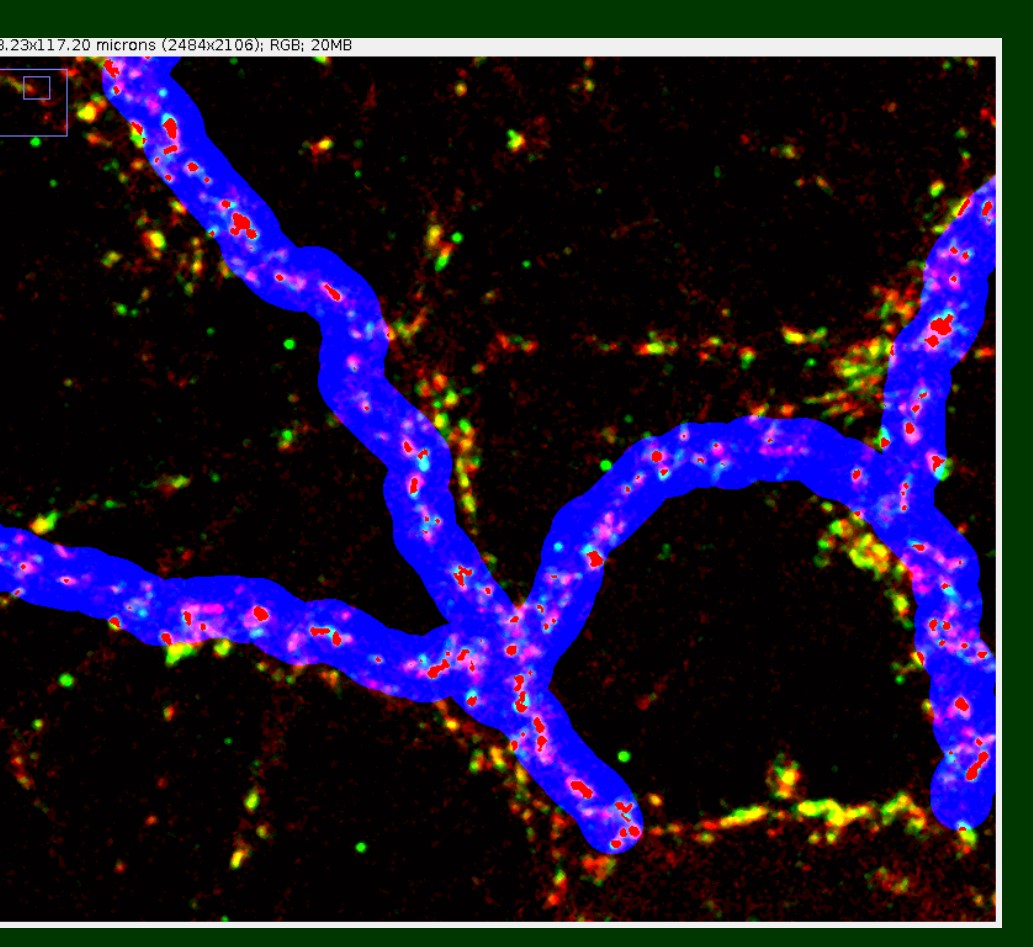

Eventually, SynapCountJ returns a table with the obtained data and two images showing, respectively, the analyzed region and the marked synapses (blue crosses).

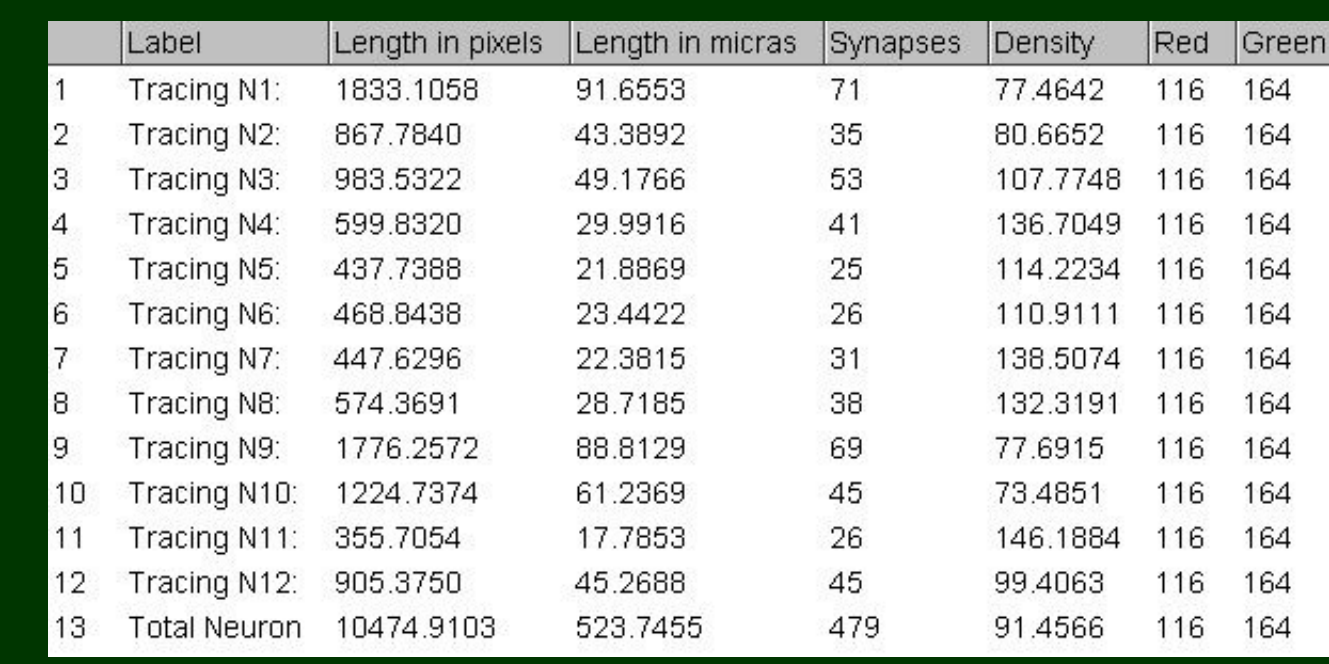

At this point, the user can decide whether he wants to perform a global analysis of the whole neuron or a local one focusing on each dendrite of the neuron. In both cases, the system requires additional information as the scale and the mean thickness of the region to analyze. This last measure determines the region (blue zone of the image) where the counting process is carried out.

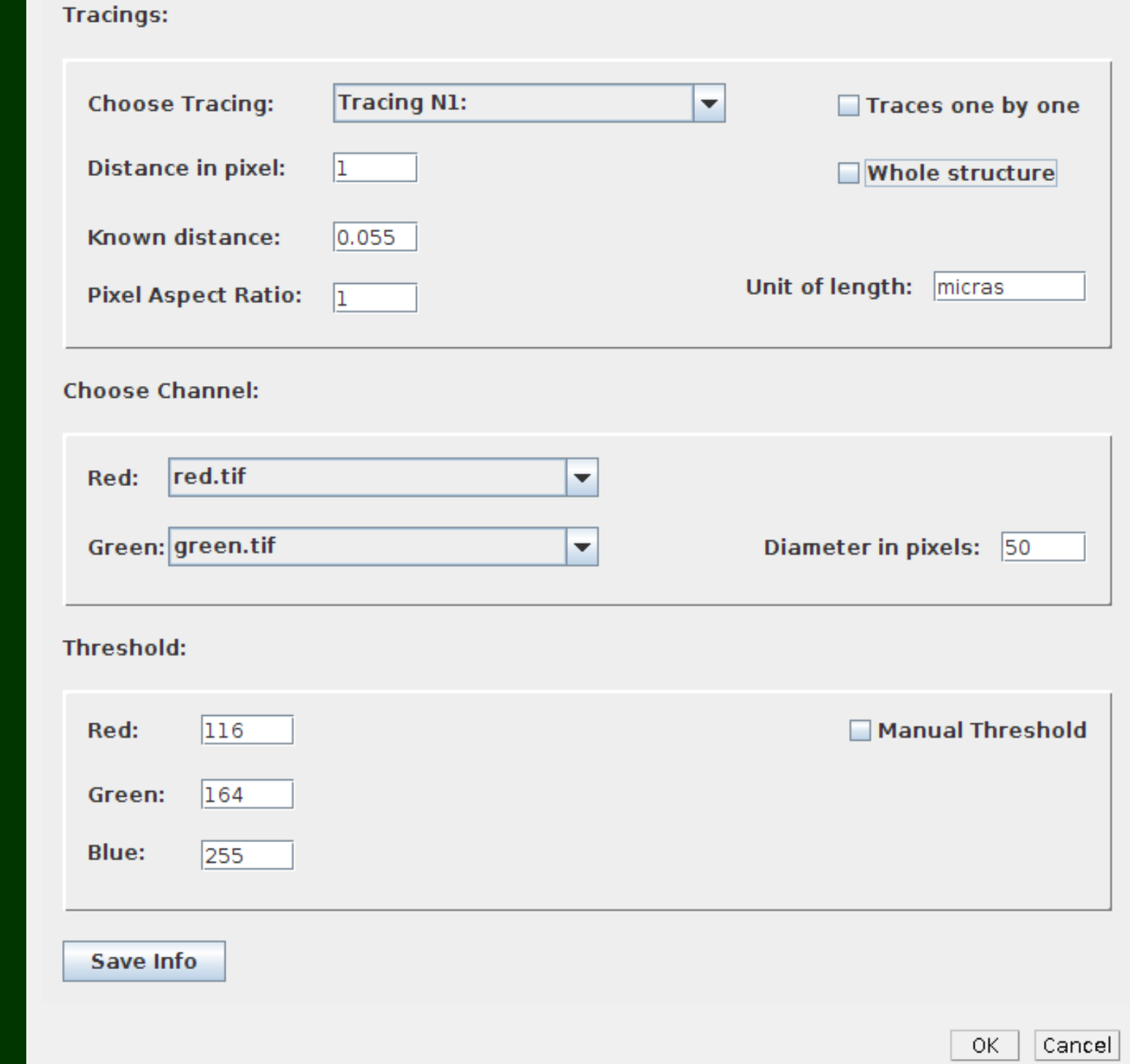

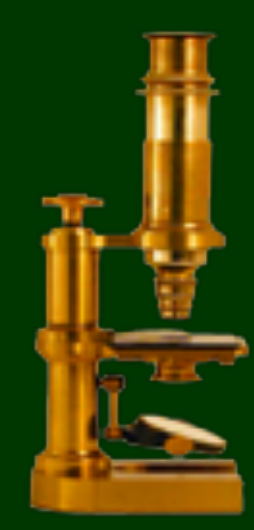

a final result, a table with the information related to each one of the neurons (both from the global neuron and from each dendrite) is obtained.

#### STEP 3:

In concrete, we have studied the effects of two chemical inhibitors of GSK3 (SB415286) on cultured rat hippocampal neurons (12 days in vitro). 13 individual images have been analyzed.

SynapCountJ allows one to automate the task of counting synapses from immunofluorescence images obtained from cultures. The plugin has been tested not only with neurons in development but also with the neuromuscular union of *Drosophila*, therefore, this plugin can be applied to the study of images which contain two synaptic markers and a determined structure.

#### STEP 4:

### B. Batch Processing

From the threshold data obtained from the individual treatment of a neuron, the program generates a file with some information which can be applied in batch processing of images. Notice, that pictures obtain from the same experimetn have a similar settings.

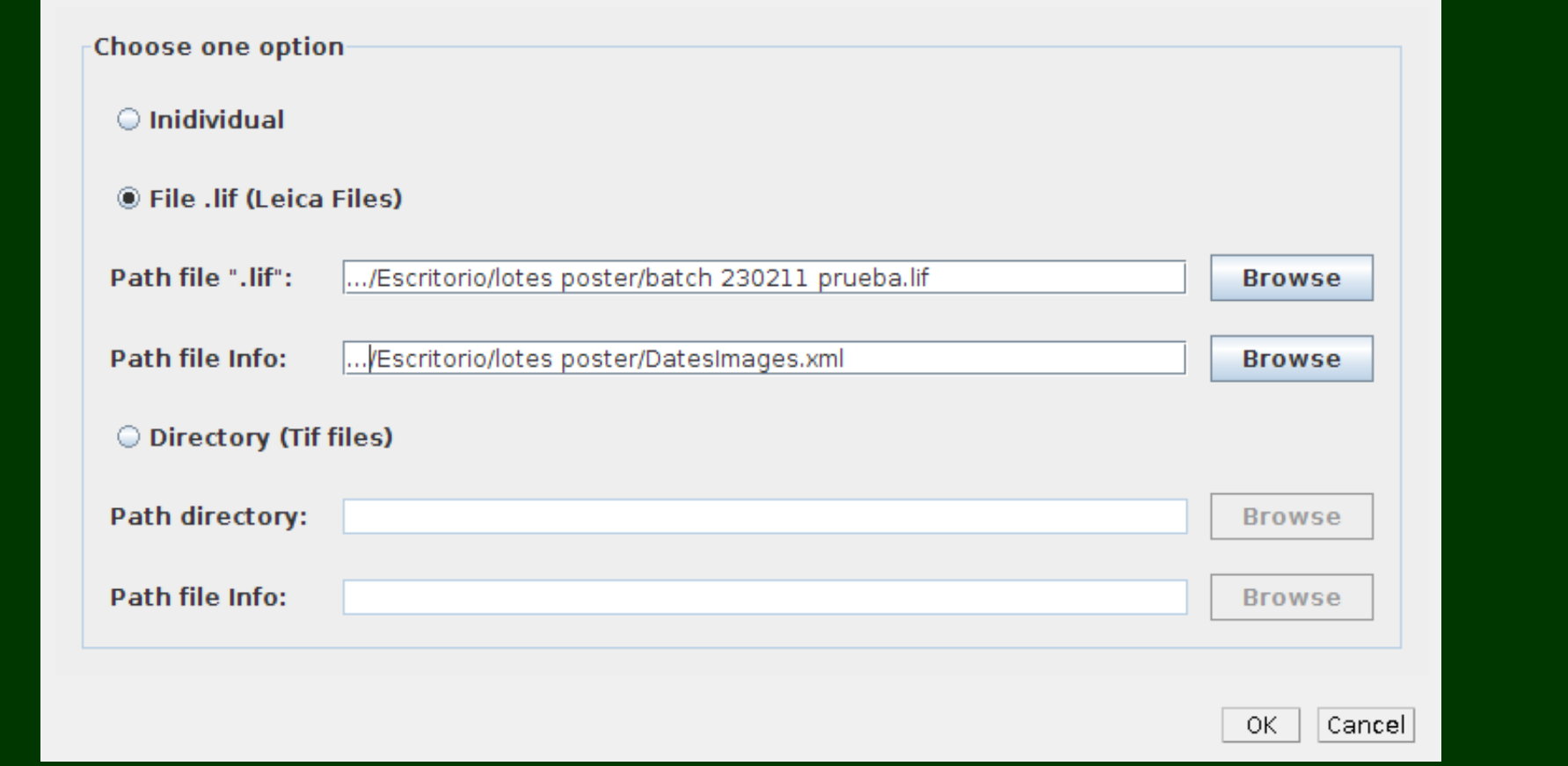

SynapCountJ is able to read '.tif' files organized in folders or directly from a '.lif' file (the kind of files produced by Leica confocal microscopes). In order to work with '.lif' files it is necessary the Bio-Formats plugin [2].

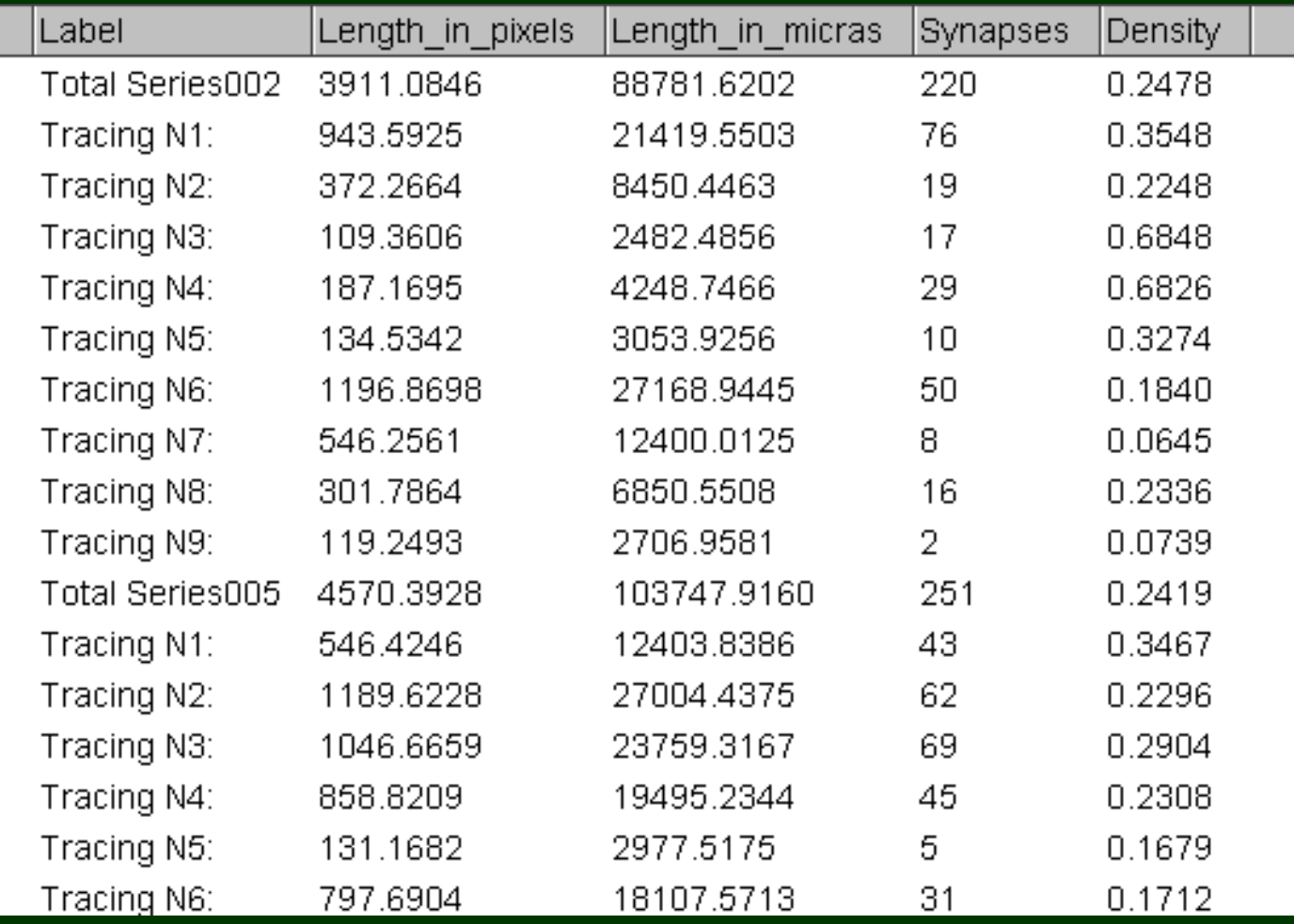

In the following graphics we can observe that using a manual method to identify and count synsapses, we obtain a mean of 24.12 synapses in the control cultures and 16.74 in the cultures which have been treated. The results obtained with the plugin are similar, there is a mean of 26.03 synapses in control cultures and 16.50 in the ones which have been treated.

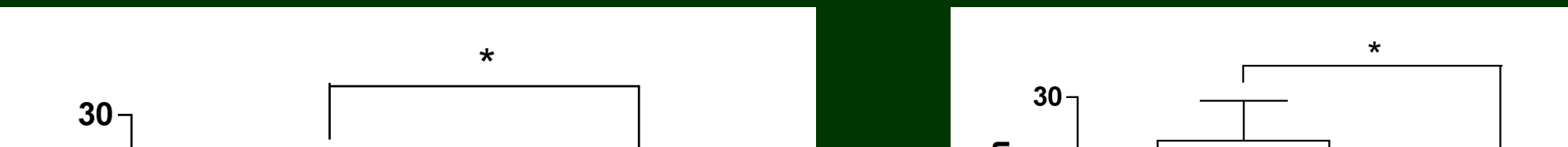

A comparative study has been performed in order to evaluate the results which have been obtained with SynapCountJ.

Notwithstanding the differences in the counting, in both procedures we obtain almost the same inhibition percentage, a 36% manually and 36,6% automatically. This shows the suitability of SynapCount/ to count synapses, meaning a considerably reduction of the time employed in the manual process.

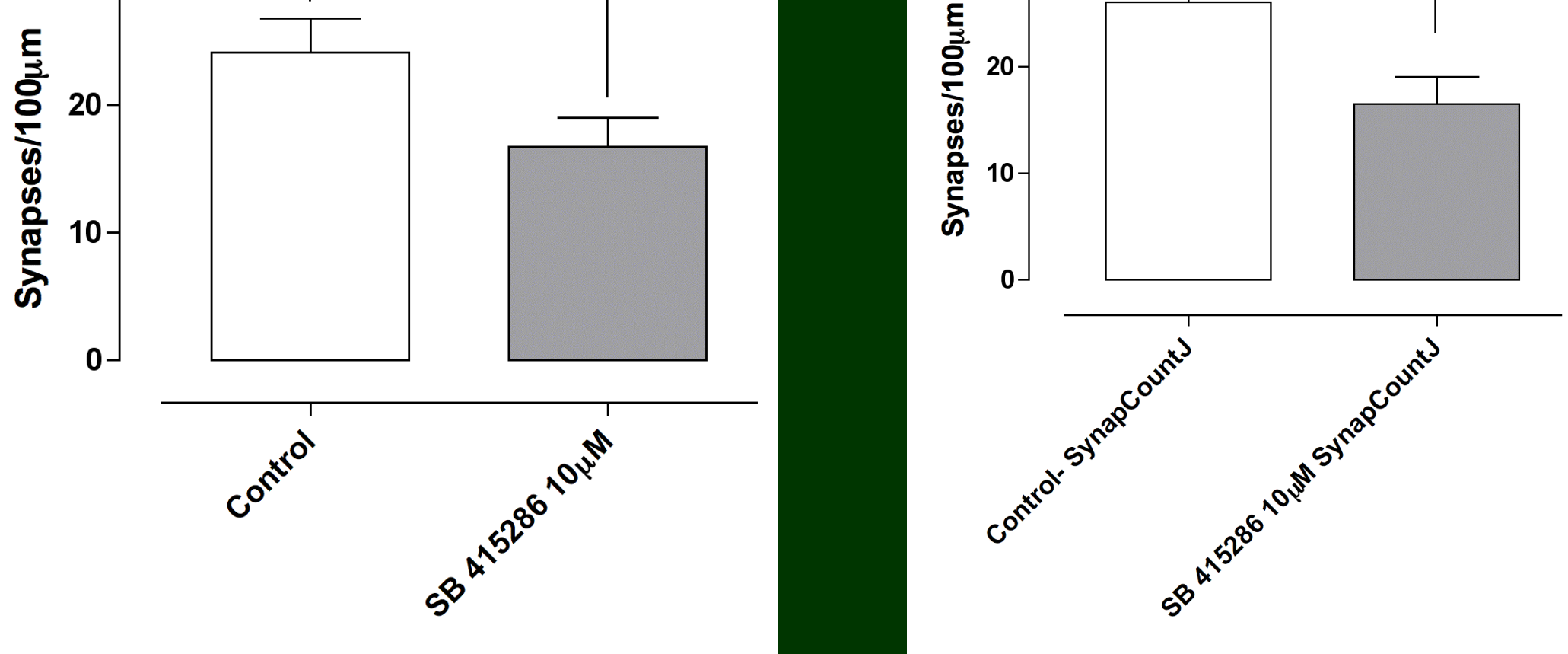

The next step in our work consists in improving the usability of the plugin and the inclusion of a post-processing tool to manually edit the obtained results. Our final aim is the achievement of a complete automation of the method, thereby it is necessary the automatic detection of neuron morphology. At this point, topological information will play a key role since they will be used to reduce the amount of information to deal just with the relevant one. Moreover, we want to extrapolate this method to locate and classify in vivo dendritic spines. The plugin is free and can be downloaded from:

http://imagejdocu.tudor.lu/doku.php?id=plugin:utilities:synapsescountj:start

Suggestion can be sent to: gmata.ext@riojasalud.es

# **SynapCountJ – an ImageJ Plugin to Analyze Synaptical Densities in Neurons**

Gadea Mata<sup>1,2</sup>, Germán Cuesto<sup>1</sup>, Jónathan Heras<sup>2</sup>, Miguel Morales<sup>1</sup>, Julio Rubio<sup>2</sup>

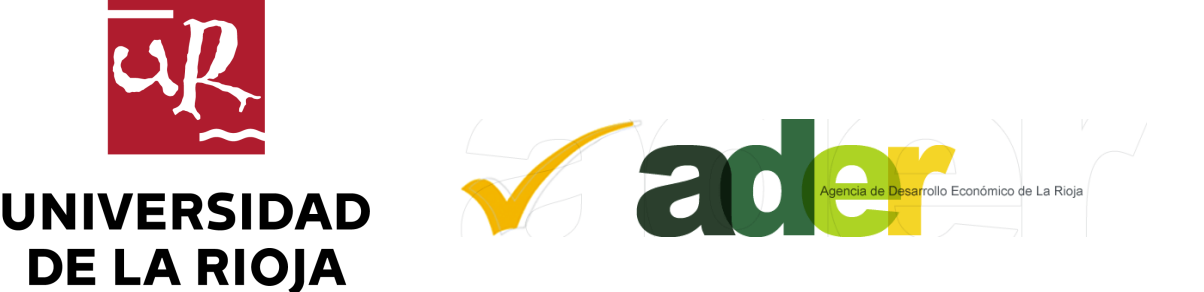

1. Laboratory Structural Synaptical Plasticity - CIBIR- Logroño - La Rioja - Spain 2. PSYCOTRIP - Department of Mathematics and Computer Science - University of La Rioja - Spain

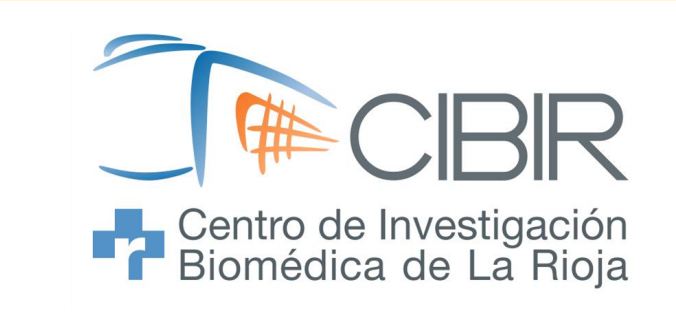

1. NeuronJ: http://www.imagescience.org/meijering/software/neuronj/

2. Bio-formats: http://www.loci.wisc.edu/software/bio-formats

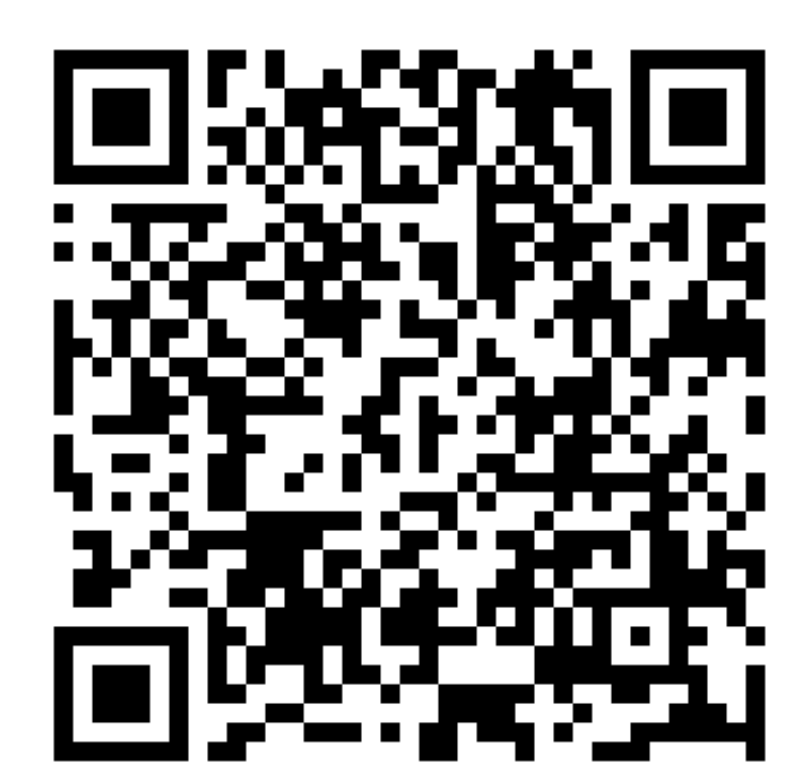

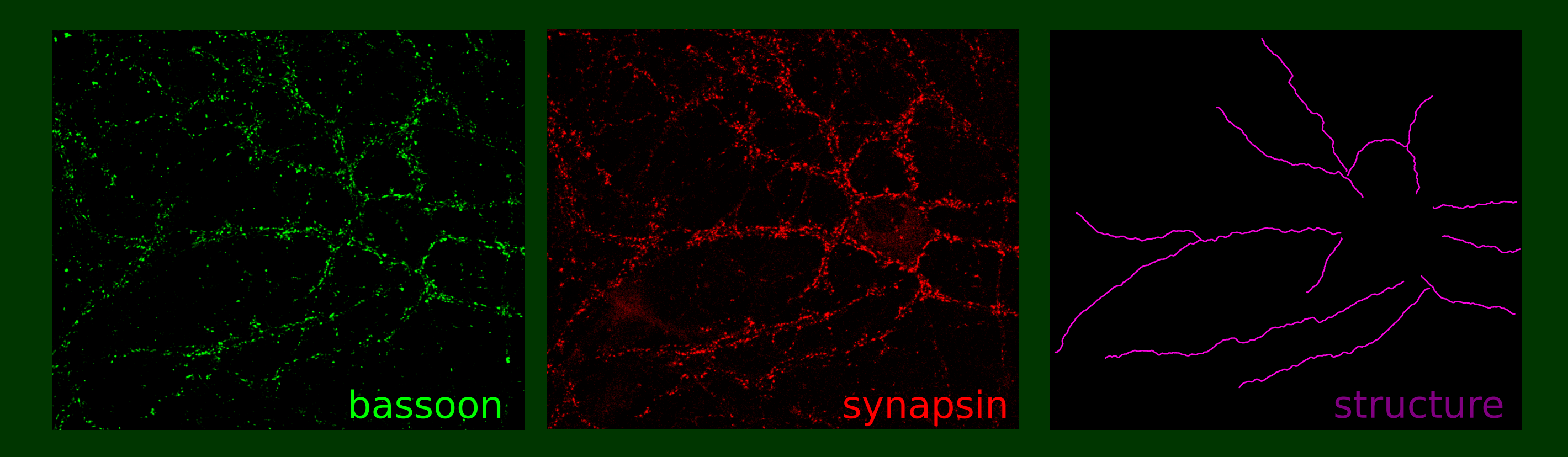

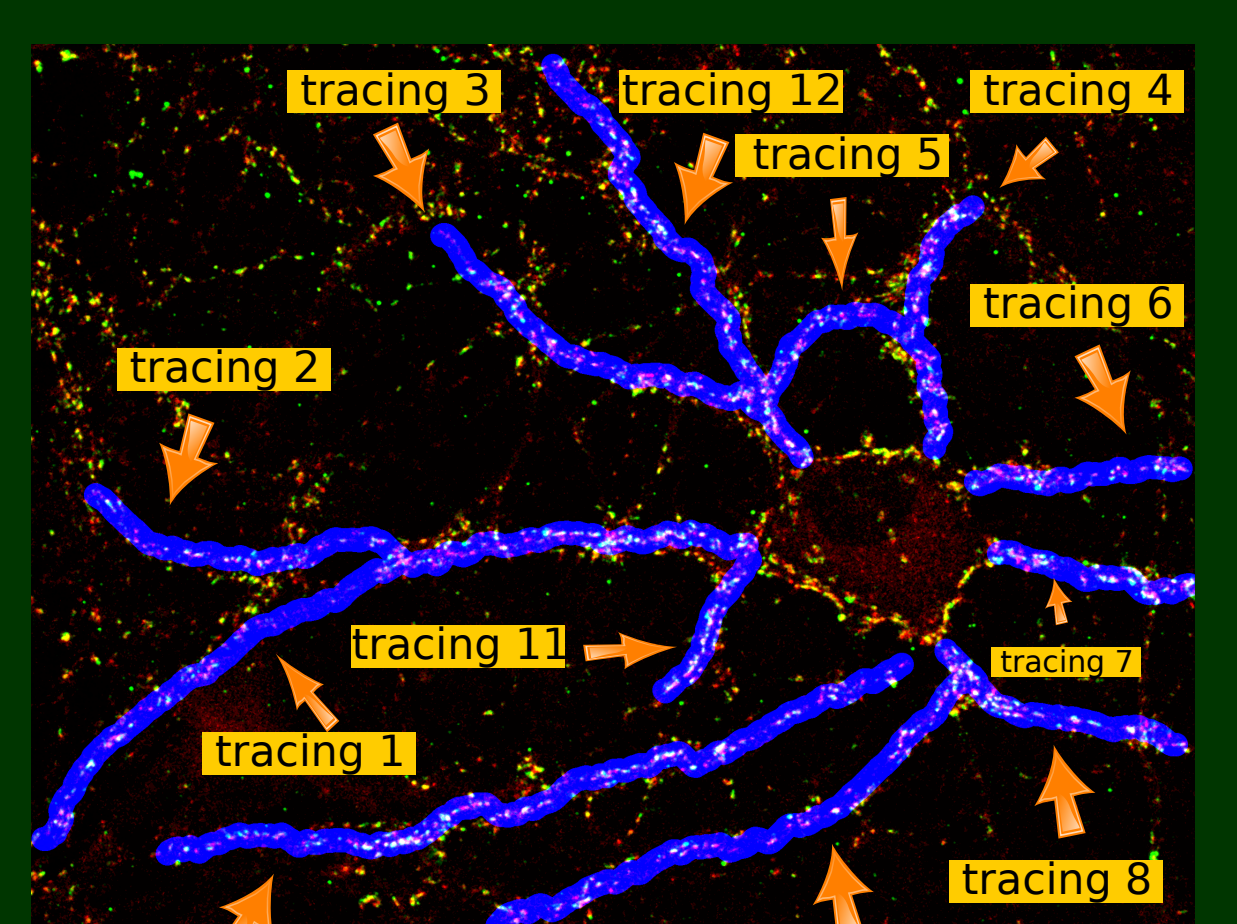

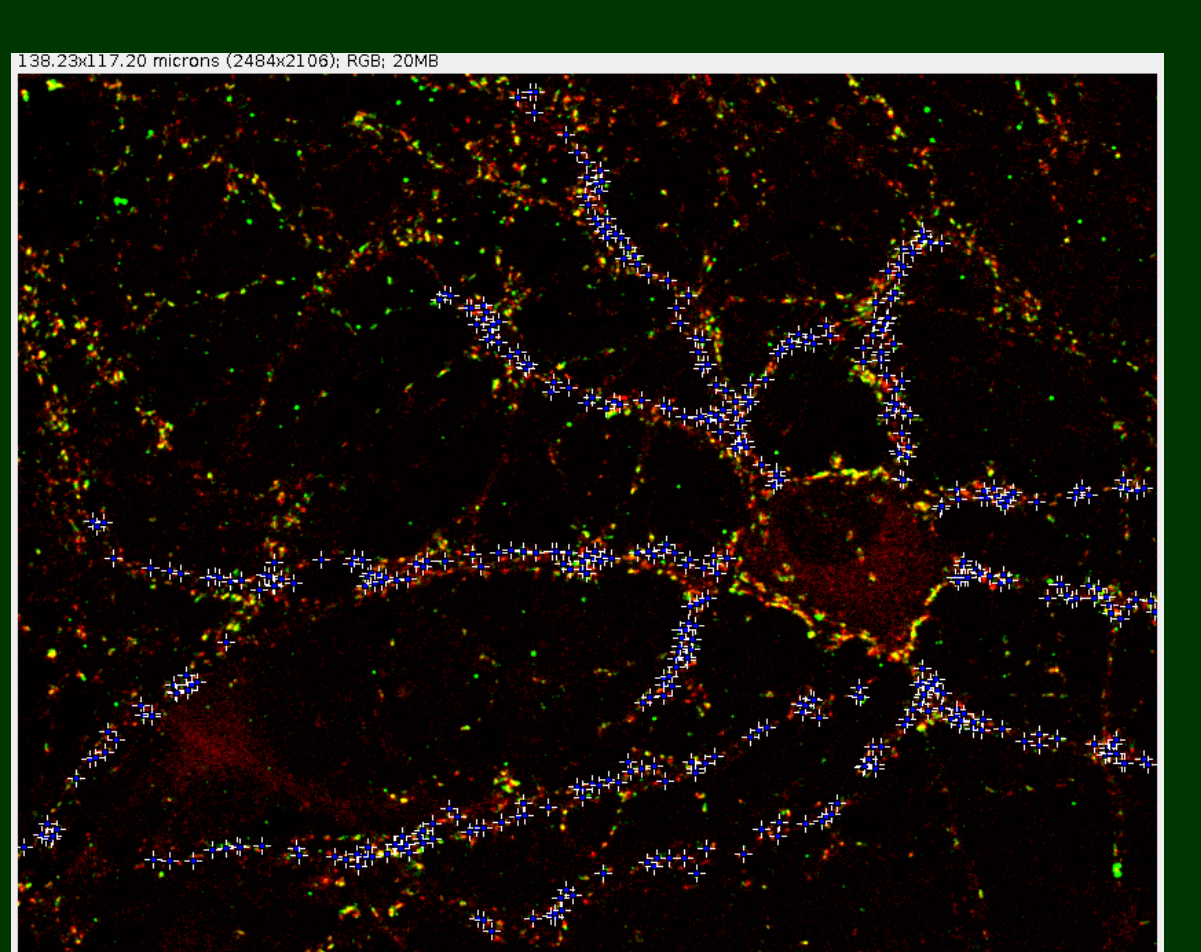

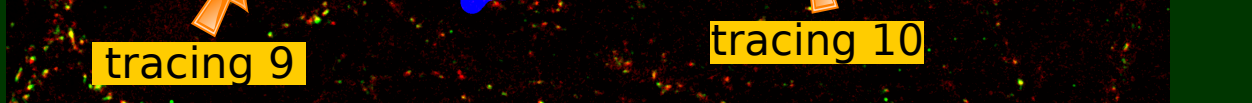

### Experimental Results

## Conclusions and Further Work

### References